## **Request Manager**

To access the **Request Manager**, click on the Staff Menu tab at the top left of the Home screen.

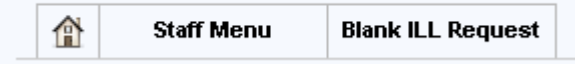

## Then select ILL Admin.

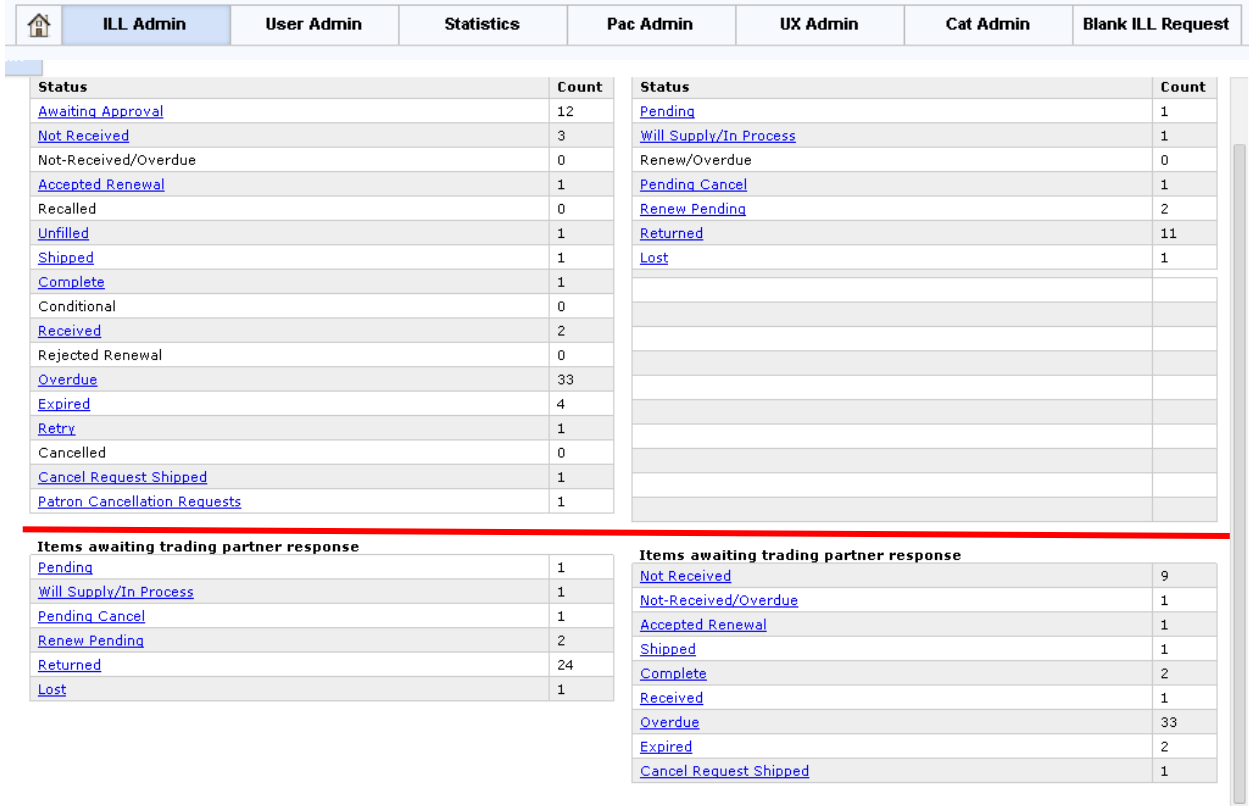

- To display a list of requests in a category, click on the status label.
- A category will be highlighted in the Request Manager if your library currently has requests in that category.
- Any requests in your Request Manager with the following statuses may be cleaned out by updating to "Delete". This action will mark the request with a trash can.  $\overline{1\!I\!I}$  It will be deleted during overnight processing.
	- o **CAUTION.** This action eliminates a request and it cannot be undone.
	- o Unfilled (after notifying patron of the reason the request could not be filled)
	- o Lost (after resolving issue with the borrower)
	- o Cancelled
	- o Awaiting Approval (if the request is not going to be approved)
- Do not update requests in the Returned category. The lender will update them to "Check In" when received. Requests will automatically go to "Complete" at that time.
	- Statuses below the red line (for illustration only) awaiting responses generally do not need action from you at this time.
		- o On the Borrower side it provides information related to requests that your library has submitted as a borrower. These are awaiting a response from the lenders to whom they were submitted.
		- o On the Lender side are requests you have received as a lender that are awaiting response from the borrowers from whom they were received.
		- o In some cases, an action may be taken by you as the Borrower such as canceling a request in "Pending" status; or as a Lender you may update a request in "Received" status to "Check In", if the borrowing library forgot to update to "Returned".

## **Borrower Status Category Definitions**

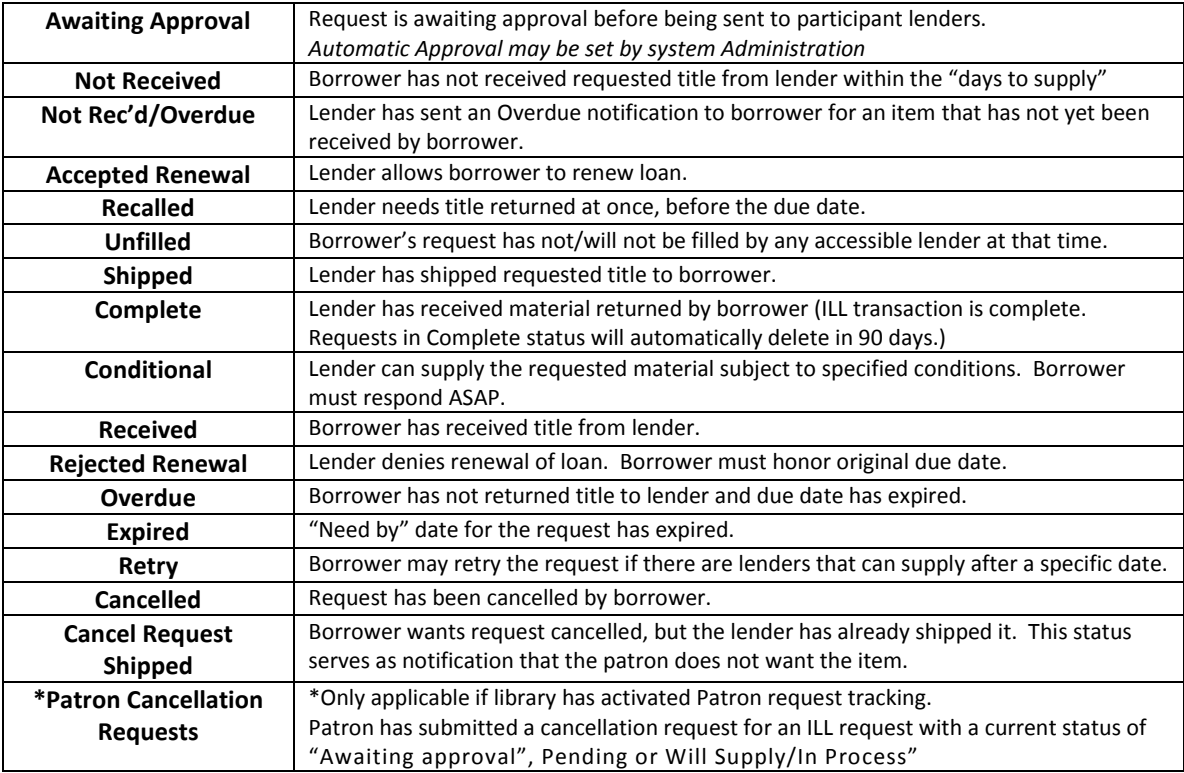

## **Lender Status Category Definitions**

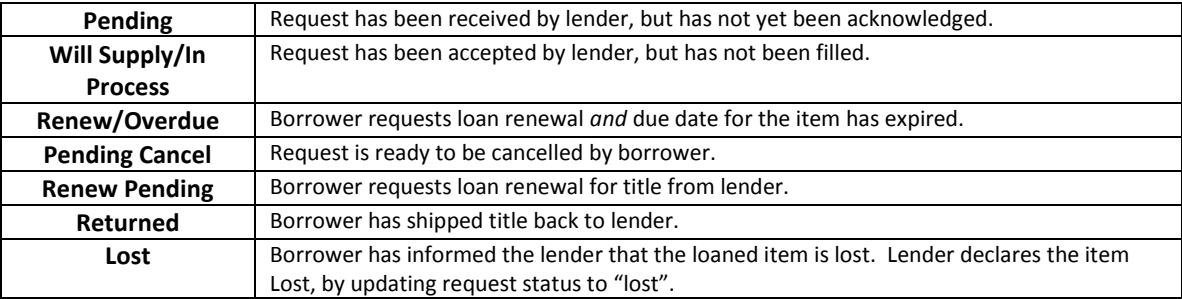

**\*Undo Shipped:** This status does not display as a category in the Request Manager. Rather, it is a status option that appears for lenders in the dropdown action menu for requests in "Shipped" status. It is only available for non-OCLC borrowers. Staff must have permission to use this status, set through ILL permissions in the User Admin screen.